## Toestemmingsmodule

## Inloggen

Wanneer een leerling (16+) of een ouder/verzorger (met kinderen van <16 jaar) inlogt in Magister of de app opent, krijgt de gebruiker het verzoek om de toestemmingsvragen te beantwoorden.

De gebruiker kan kiezen om dit Nu niet te doen en vervolgens Magister te gebruiken. In de app volgt na 24 uur weer het verzoek om de toestemmingen in te vullen. Op het web zal de vraag opnieuw worden gesteld zodra er opnieuw wordt ingelogd, tot het moment dat de toestemmingsvragen zijn beantwoord.

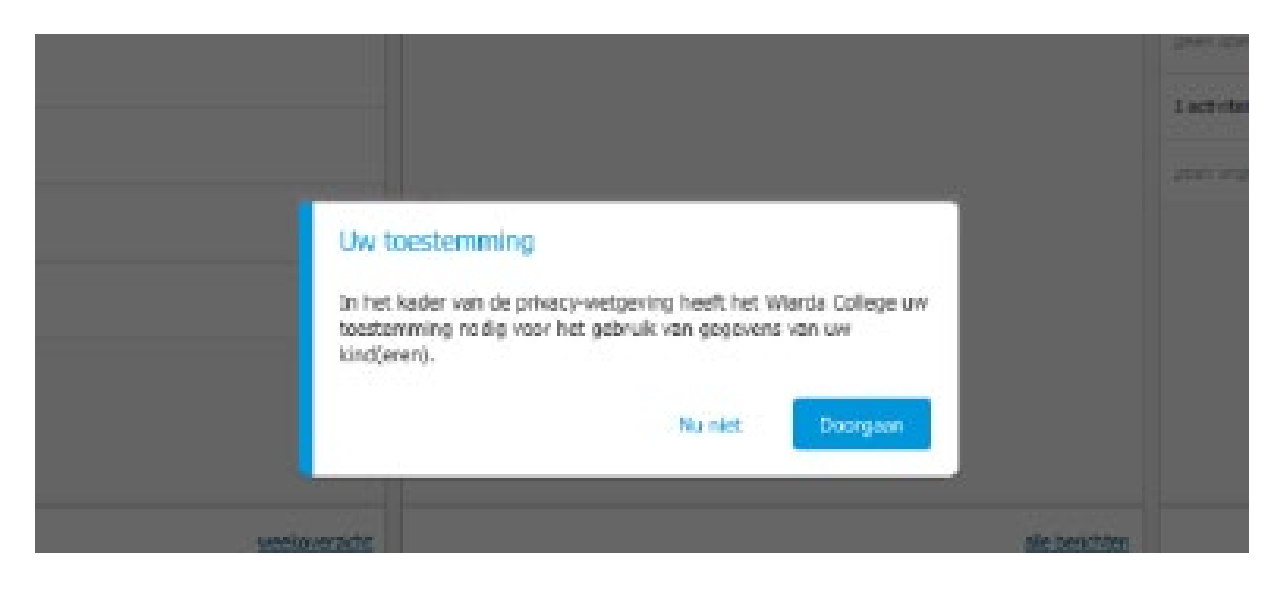

De melding luidt:

In het kader van de privacywetgeving heeft het Wolfert van Borselen scholengroep uw toestemming nodig voor het gebruik van gegevens van uw kind(eren).

## Toestemmingsvragen

Kiest de gebruiker ervoor om door te gaan, dan moet de gebruiker de toestemmingsvragen beantwoorden. Indien een ouder/verzorger meer kinderen (<16 jaar) heeft, dan zal na het beantwoorden van de vragen van het eerste kind, een volgend scherm met toestemmingsvragen voor het tweede kind worden getoond. Net zo lang totdat alle toestemmingsvragen van alle kinderen (<16 jaar) zijn ingevuld.

Bij elke toestemmingsvraag kan extra informatie worden weergegeven. Deze wordt beschikbaar zodra de gebruiker op het informatie-icoon klikt.

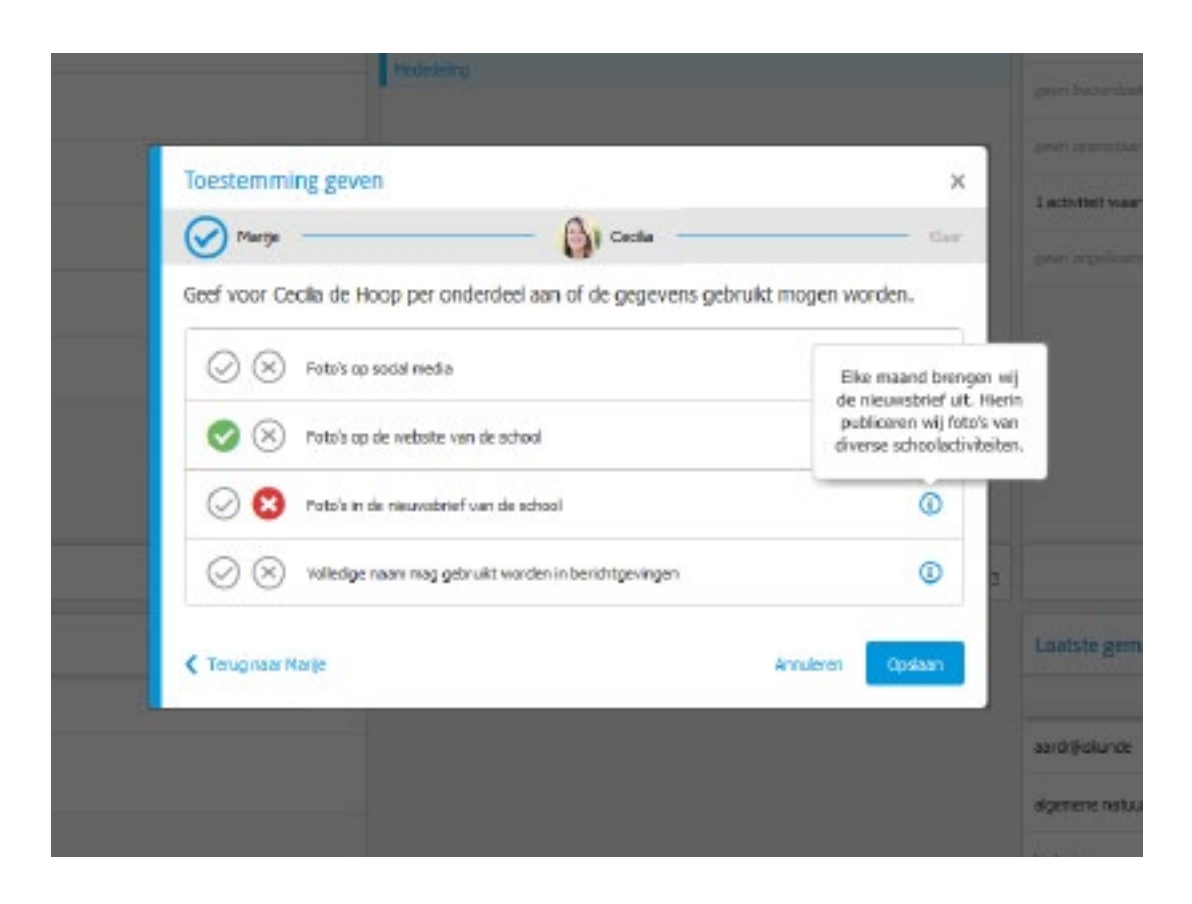

In de app Magister ziet het er zo uit:

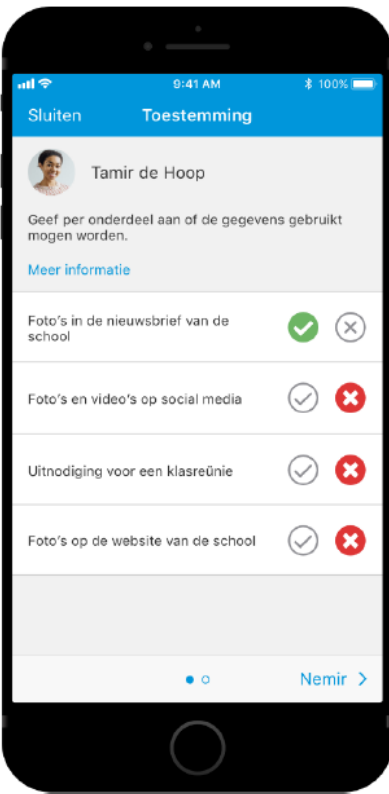

Inzien of wijzigen toestemmingsvragen

Een gebruiker die de toestemmingsvragen eenmaal beantwoord heeft, kan altijd zijn gegeven antwoorden in zien of wijzigen. Voor leerlingen jonder dan 16 jaar *en* voor de ouders/verzorgers van kinderen ouder dan 16 jaar geldt, dat zij de antwoorden alleen kunnen inzien. De leerling kan de gegeven antwoorden terugvinden en eventueel wijzigen onder 'Mijn gegevens'. De ouder/verzorger kan de gegeven antwoorden terugvinden en eventueel wijzigen onder de gegevens van zijn/haar kind.

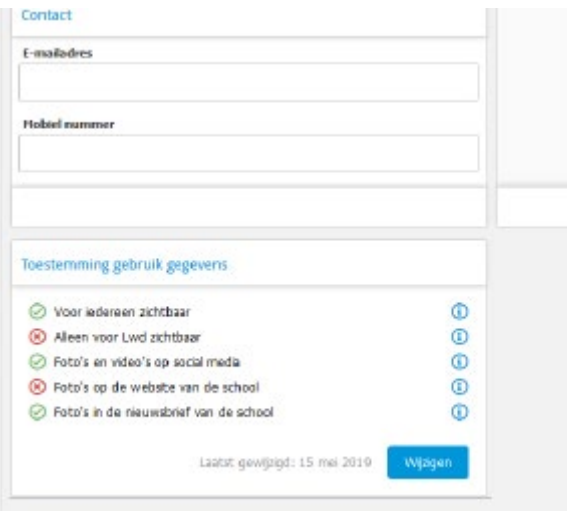